## 全国ドクターヘリ基地病院 ドクターヘリ分科会 責任者様

日本航空医療学会事務局 ドクターヘリ調査・検証委員会

# **JSAS-R** マスタ更新(ランデブーポイント・医療施設)方法の変更に関する お知らせ

日頃より JSAS-R の登録にご協力いただきありがとうございます。

ランデブーポイント及び医療施設の更新(追加)に関しまして、基地病院(県)ごとに個別の対応を行ってまいり ましたが、事務局業務負担軽減・効率化を目的に、Google Drive を使用した更新方法(医療スタッフ登録と同じ 方式)とすることにいたしました。詳細は別紙をご参照ください。本システムは 2022 年 3 月 7 日から開始いたし ます。

引き続き、JSAS-R の全症例登録にご協力ください。

注

ここにおけるマスタとは、事前に JSAS-R に組み込まれる以下の情報を表します。

1)ランデブーポイント情報

2)医療施設情報

### **JSAS-R** マスタ更新(ランデブーポイント・医療施設)方法

2022 年 3 月 1 日版

マスタ更新タイミング;年 **4** 回

 月更新**(3** 月末日登録締め切り**)**  月更新**(4** 月末日登録締め切り**)**  月更新**(7** 月末日登録締め切り**)**  月更新**(11** 月末日登録締め切り**)**  \*全国ランデブーポイント・医療施設マスタ更新 連絡用ファイル参照

#### 具体的方法;

#### 1)ランデブーポイント情報

- 追加:追加希望の基地病院(運航会社・県等)は、『ランデブーポイントマスタ追加修正項目』ファイルに 必要事項を記入して下さい。ファイルは各県専用フォルダに格納されています。同じ資料は下記 URL からもダウンロードも可能です。 URL; http://square.umin.ac.jp/jsas/registry.html『JSAS-R ランデブーポイント・医療施設マスタ更新 について』
- 修正:既存のランデブーポイントを修正する場合は、各県専用フォルダに格納されている『**2022** 年 **3** 月版 マスタ』から、修正希望のランデブーポイント情報を『ランデブーポイントマスタ追加修正項目』ファイル にコピーしてご使用下さい。\*格納されているマスタそのものは変更できない仕様です。
- 全登録:空欄となっているランデブーポイント No.や、住所を全て登録したい基地病院(運航会社・県等) は、各県専用フォルダに格納されている『**2022** 年 **3** 月版マスタ』を全て『ランデブーポイントマスタ追加 修正項目』ファイルにコピーしてご使用下さい。
- 『ランデブーポイントマスタ追加修正項目』ファイルに追加修正項目を記入後、各県専用フォルダにファ イルを保存して下さい
- 各県専用フォルダの URL は、事務局から、各基地病院の責任者及びマスタファイル更新担当部署宛 に配信されます。

※「マスタファイル更新担当部署」は 2020 年 8 月時点のリストに記録されている方となります。担当部 署(担当者)の追加希望がございましたら事務局までご連絡ください。

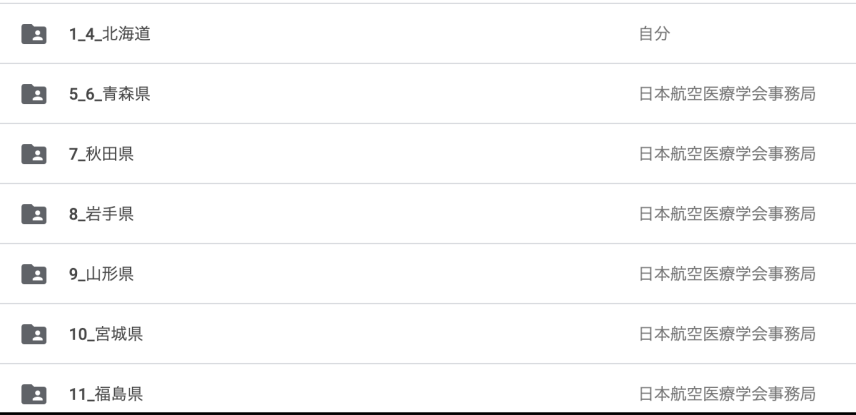

#### ファイル保存・共有方法

- ファイルは Google ドライブの専用フォルダーにアップロードします
- アップロードする際は名称を『ランデブーポイントマスタ追加修正項目**\_**更新年月』として下さい。ファイ ルをアップロードした担当者は、『全国ランデブーポイント・医療施設マスタ更新\_連絡用ファイル』ファイ ルに Check をして下さい。

https://docs.google.com/spreadsheets/d/11CMwtTGazrBM8CCErL36qImOAoAxszURcMYIZrZBSUA/edit?usp=sharin

全国ランデブーポイント・医療施設マスタ更新\_連絡用ファイル \* Ŧ.

Check がされない場合、更新はされていないものとみなします。

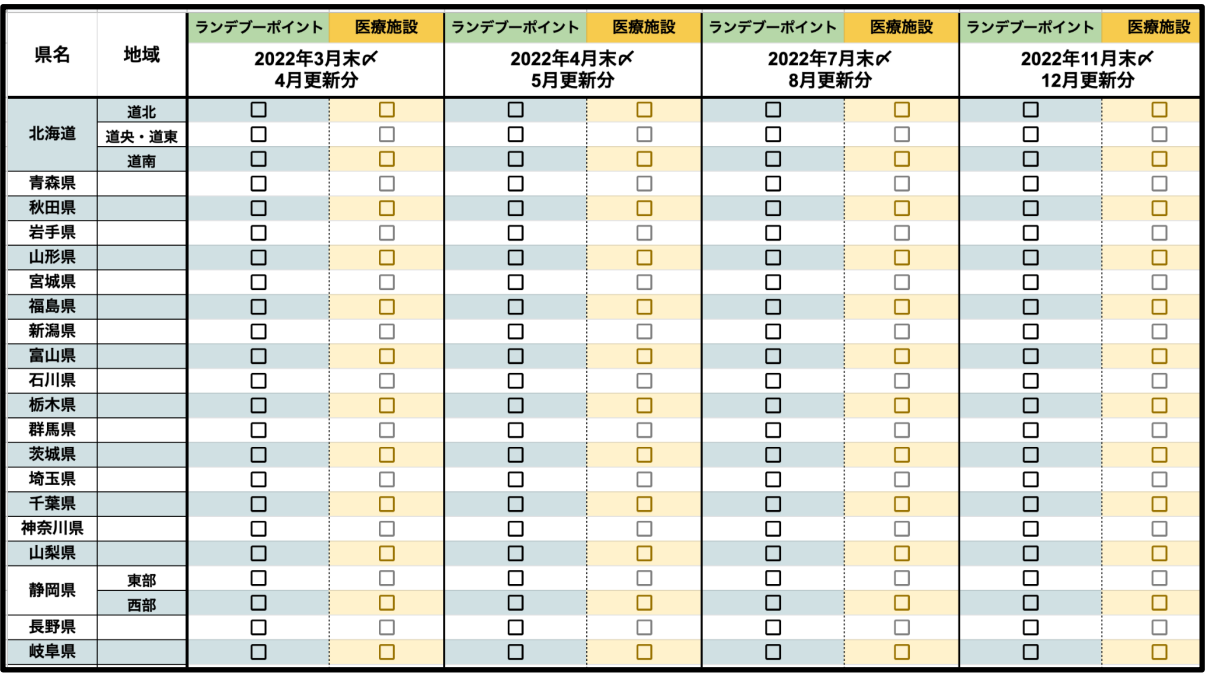

• JSAS-R 管理業者(SAY コンピューター)は、マスタを更新した県(基地病院)とアップロードされたファイ ルを照らし合わせ、期限内にアップロードされた情報のみを JSAS-R に取り込みます。 \*原則 期限を過ぎてアップロードされた場合は更新されません。名称を次回更新用に合わせて保存 して頂ければ次回に反映されます。

- ランデブーポイント情報の追加・修正は行いますが、データベース情報の欠損を防ぐため、ランデブー ポイントの消去は行いません
- 緯度経度の単位は『度』表示としますので合わせて下さい
- マスタサンプルの必須項目『ランデブーポイント No., ランデブーポイント名, 住所, 緯度経度』を必ず記 載して下さい
- 手作業で登録を行っている関係上、登録完了までには更新期限締め切り後 1 ヶ月ほどお時間がかか ることをご了承下さい
- 登録完了の個別アナウンスは行いませんが、JSASR から直接ご確認頂くか、更新作業が完了しまし たら、Check セルの背景が黄色に変更されますので、更新完了が判別できます。更新月から 1 ヶ月過 ぎても更新されていない場合は事務局にご連絡下さい。

#### 2)医療施設情報

g

- 追加:追加希望の基地病院(運航会社・県等)は、『医療施設情報マスタ追加修正項目』ファイルに必要 事項を記入して下さい。ファイルは各県専用フォルダに格納されている資料をご使用下さい。同じ資料 は下記 URL からもダウンロードも可能です。 URL; http://square.umin.ac.jp/jsas/registry.html『JSAS-R ランデブーポイント・医療施設マスタ更新 について』
- 修正:既存の病院情報を修正する場合(施設名称変更等)は、『**JSASR** 病院マスタ**\_original**』ファイルか ら、修正したい病院情報を『医療施設情報マスタ追加修正項目』ファイルにコピーして修正してください、 「備考欄」に修正の旨を記載して下さい。
- 『医療施設情報マスタ追加修正項目』ファイルに追加修正項目を記入後、各県専用フォルダにファイル を保存して下さい。(ランデブーポイントマスタ更新フォルダと同じフォルダに入れます。各県専用フォル

ダの URL は、事務局から、各基地病院の責任者及びマスタファイル更新担当部署宛に配信されま す。※「マスタファイル更新担当部署」は 2020 年 8 月時点のリストに記録されている方となります。担 当部署(担当者)の追加希望がございましたら事務局までご連絡ください)

#### ファイル保存・共有方法

g

- ランデブーポイント更新方法に同じ
- アップロードする際は名称を『医療施設情報マスタ追加修正項目**\_**更新年月』として下さい。ファイルを アップロードした担当者は、『全国ランデブーポイント・医療施設マスタ更新 連絡用ファイル』ファイルに Check をします。

https://docs.google.com/spreadsheets/d/11CMwtTGazrBM8CCErL36qImOAoAxszURcMYIZrZBSUA/edit?usp=sharin

全国ランデブーポイント・医療施設マスタ更新\_連絡用ファイル \*\* Ħ

Check がされない場合、更新はされていないものとみなします。

- JSAS-R 管理業者(SAY コンピューター)は、マスタを更新した県(基地病院)とアップロードされたファイ ルを照らし合わせ、期限内にアップロードされたマスタ情報のみを JSAS-R に取り込みます。\*原則 期限を過ぎてアップロードされた場合は更新されません。名称を次回更新用に合わせて保存して頂け れば次回に反映されます。
- 医療施設情報情報の追加・修正は行いますが、データベース情報の欠損を防ぐため、医療施設情報 の消去は行いません
- 緯度経度の単位は『度』表示としますので合わせて下さい
- マスタサンプルの必須項目『医療施設 ID, 施設名称, 都道府県, 住所, 地方団体コード、地方団体名 称, 緯度経度, 基地病院フラグ, 病診フラグ』を必ず記載して下さい
- 手作業で登録を行っている関係上、登録完了までには更新期限締め切り後 1 ヶ月ほどお時間がかか ることをご了承下さい
- 登録完了の個別アナウンスは行いませんが、JSASR から直接ご確認頂くか、更新作業が完了しまし たら、Check セルの背景が黄色に変更されますので、更新完了が判別できます。更新月から 1 ヶ月過 ぎても更新されていない場合は事務局にご連絡下さい。

#### 注意:修正の場合に留意

病院名変更;データベースの病院名を変更します。過去に入力された分も含めて全て新病院名に修正 されます。CSV ダウンロードした際には新病院名で出力されます。ただし、過去に手入力した旧病院名 はそのまま旧病院名として出力されます

病院住所変更;データベース内の緯度経度が変更されます。CSV ダウンロードした際には、修正以前 は旧住所で、修正以降は新住所で出力されます

> 内容に関しましてご質問等がございましたら、下記までご連絡下さい。 日本航空医療学会事務局 株式会社へるす出版事業部内 Tel:03-3384-8042 /Fax:03-3380-8627 【問い合わせ専用アドレス】 registry-question@herusu-shuppan.co.jp